# ellucian.

# Banner Advancement Release Guide

Release 8.8 December 2015

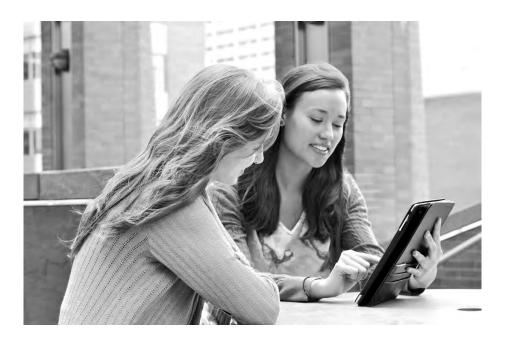

Without limitation: Ellucian®, Banner®, Colleague®, and Luminis® are trademarks of the Ellucian group of companies that are registered in the U.S. and certain other countries; and Ellucian Advance<sup>™</sup>, Ellucian Course Signals<sup>™</sup>, Ellucian Degree Works<sup>™</sup>, Ellucian PowerCampus<sup>™</sup>, Ellucian Recruiter<sup>™</sup>, Ellucian SmartCall<sup>™</sup>, are also trademarks of the Ellucian group of companies. Other names may be trademarks of their respective owners.

#### © 2015 Ellucian.

Contains confidential and proprietary information of Ellucian and its subsidiaries. Use of these materials is limited to Ellucian licensees, and is subject to the terms and conditions of one or more written license agreements between Ellucian and the licensee in question.

In preparing and providing this publication, Ellucian is not rendering legal, accounting, or other similar professional services. Ellucian makes no claims that an institution's use of this publication or the software for which it is provided will guarantee compliance with applicable federal or state laws, rules, or regulations. Each organization should seek legal, accounting, and other similar professional services from competent providers of the organization's own choosing.

Ellucian 4375 Fair Lakes Court Fairfax, VA 22033 United States of America

#### **Revision History**

| Publication Date | Summary                                                   |
|------------------|-----------------------------------------------------------|
| December 2015    | New version that supports Banner Advancement 8.8 software |

# Contents

| Introduction5                                                |
|--------------------------------------------------------------|
| Cumulative documentation                                     |
| Third Party Gift and Pledge Payment Adjustment Enhancements6 |
| Changed forms                                                |
| Gift Hard Credit ID (AGAGIDS) form                           |
| Gift Soft Credit ID (AGAGMEM) form 6                         |
| Pledge and Gift Payment Void Enhancements7                   |
| Changed form                                                 |
| Pledge/Gift Adjustment (AGAADJS) form                        |
| Gift and Pledge Class Enhancements9                          |
| Changed forms                                                |
| Pledge/Gift Default (AGAPDEF) form                           |
| Gift (AGAGIFT) form                                          |
| Pledge (AGAPLDG) form                                        |
| Pledge Mass Entry (AGAPMAS) form 10                          |
| Third Party Payment (AGATPAY) form                           |
| Changed table                                                |
| AGBPDEF                                                      |

| Miscellaneous Enhancements12                                                                                                    | 2        |
|----------------------------------------------------------------------------------------------------|----------|
| Project/interest code enhancement 12                                                                                                    | 2        |
| Changed forms                                                                                                    | 2<br>2   |
| Changed table                                                                                                    |          |
| User interface improvements                                                                                                    | 4        |
| Changed forms       14         Advancement Cashier Session Review (AGACREV) form       14         Employer Matching Gift Payment (AGAMATG) form       14         Designation Within Campaign List (AGCDESG) form       15         Prospect Pool Inquiry (AMAPOOL) form       15         Prospect Proposal (AMAPROP) form       15         Advancement Individual Search (AOAIDEN) form       15         Advancement Organization Header (AOAORGN) form       15         Solicitor Annual Goals (ASASANG) form       16 | 45555555 |
| Changed reports                                                                                                    |          |
| Changed tables                                                                                                    | 6<br>6   |
| AGVMGID                                                                                                    |          |
| Changed PLUS scripts                                                                                                    | 7        |
| Seed data support for the Event Attendance enhancement in Advancement Self-Service                                                                                                    | 8        |
| Resolutions                                                                                                    | 0        |

# Introduction

This release guide documents Release 8.8 of Banner® Advancement. This release is a cumulative rollup of all releases and patches delivered since the Banner Advancement 8.7 release. The 8.8 release includes the following:

- "Third Party Gift and Pledge Payment Adjustment Enhancements" on page 6
- "Pledge and Gift Payment Void Enhancements" on page 7
- "Gift and Pledge Class Enhancements" on page 9
- <u>"Miscellaneous Enhancements" on page 12</u>
- <u>"Resolutions" on page 20</u>

# **Cumulative documentation**

This document provides detailed information about the Banner Advancement 8.8 release only. Banner Advancement 8.8 is a cumulative release that also includes enhancements, ideas, and change request resolutions delivered in the Banner Advancement releases since 8.7. For complete documentation about these interim releases, please refer to the release guides identified in the table that follows.

| Release<br>Number | Contents                                                                                                    | Release Date  |
|-------------------|----------------------------------------------------------------------------------------------------|---------------|
| 8.7.1             | Enhanced Automatic Creation of Pledge Payment Soft<br>and Hard Credits, Student-Advancement Interface<br>(APPSTDI) Report Refinements, Copy Pledge Class<br>and Comment to Pledge Payment, Miscellaneous<br>Enhancements, Resolutions | June 2014     |
| 8.7.1.1           | Data Integrity Checks, Future Installment<br>Recalculation, Resolutions                                                                                                    | October 2014  |
| 8.7.1.2           | Gift Enhancements                                                                                                    | October 2014  |
| 8.7.1.3           | Giving History Enhancements                                                                                                    | November 2014 |
| 8.7.1.4           | Third-Party Pledge Payment Enhancements,<br>Resolutions                                                                                                    | December 2014 |
| 8.7.1.5           | Third Party Soft Credit Calculation Enhancements                                                                                                    | July 2015     |

# Third Party Gift and Pledge Payment Adjustment Enhancements

Previously, you could change any details for the credit awarded on a third party gift or pledge payment from the Hard Credit ID (AGAGIDS) or Gift Soft Credit ID (AGAGMEM) forms. To manage the details in giving history and to ensure that all updates are handled correctly, both forms are now display only when a third party record is selected. To prevent a third party gift or pledge payment from being changed on one of these forms, the relevant fields are now display only. You must use the Pledge/Gift Adjustment (AGAADJS) form to make all adjustments.

# **Changed forms**

The following forms were changed to support this enhancement.

# Gift Hard Credit ID (AGAGIDS) form

The label of the **Third Party Amount** field was changed to **Third Party Pledge Payment Amount**, and this field is now display only if the pledge or gift is a third-party pledge.

# Gift Soft Credit ID (AGAGMEM) form

The label of the **Third Party Amount** field was changed to **Third Party Pledge Payment Amount**, and this field is now display only if the pledge or gift is a third-party pledge.

# Pledge and Gift Payment Void Enhancements

The procedure for voiding a pledge or gift payment was simplified. Previously, you had to void the transaction in two places on the Pledge/Gift Adjustment (AGAADJS) form:

- The Pledge Adjustment and Pledge Adjustment Detail sub-tabs of the Pledge Adjustment tab for pledge payments
- The Gift Adjustment and Gift Adjustment Detail sub-tabs of the Gift Adjustment tab for gift payments

Now, you have to void a transaction only once, on the Pledge Adjustment or Gift Adjustment sub-tab, as applicable.

When the system voids a pledge payment, the amount is deducted from the applicable fields in the following forms:

- Designation (ADADESG) form
- Campaign Detail (AFACAMP) form
- Gift Hard Credit ID (AGAGIDS) form
- Gift Soft Credit ID (AGAGMEM) form
- Gift Solicitor (AGAGSOL) form
- Pledge Installment (AGAPINS) form
- Pledge List (AGCPLDG) form
- Giving History by Campaign (APACHIS) form
- Combined Giving Summary (APACOMB) form
- Giving History by Designation (APADHIS) form
- Giving History by Fiscal Year (APAFHIS) form
- Giving History Summary (APAGHIS) form
- Giving/Membership Summary (APAGSUM) form

The following form was changed to support this enhancement.

# Pledge/Gift Adjustment (AGAADJS) form

The logic for this form was changed so that all void transaction processing occurs when you click the **Void** button on the Pledge Adjustment sub-tab of the Pledge Adjustment tab for pledges or on the Gift Adjustment sub-tab of the Gift Adjustment tab for gifts or pledge payments.

The **Void** button was removed from the Pledge Adjustment Detail sub-tab of the Pledge Adjustment tab and from the Gift Adjustment Detail sub-tabs of the Gift Adjustment tab.

# **Gift and Pledge Class Enhancements**

Previously, the system allowed you to enter only one gift class and one pledge class on the Pledge/Gift Default (AGAPDEF) and Third Party Payment (AGATPAY) forms. To support campaigns for which most gifts or pledges require multiple classes, you can now enter up three gift and pledge classes.

You can now also enter a free-form gift-related comment.

The class codes can now be defaulted to the following forms:

- Gift (AGAGIFT) form
- Pledge (AGAPLDG) Form
- Pledge Mass Entry Form (AGAPMAS)

This delivers CR000122107, CR000122108, and CR000122119.

The rest of this section discusses the following topics:

- <u>"Changed forms" on page 9</u>
- "Changed table" on page 11

# **Changed forms**

The following forms were changed to support this enhancement:

- "Pledge/Gift Default (AGAPDEF) form" on page 9
- "Gift (AGAGIFT) form" on page 10
- "Pledge (AGAPLDG) form" on page 10
- <u>"Pledge Mass Entry (AGAPMAS) form" on page 10</u>
- <u>"Third Party Payment (AGATPAY) form" on page 10</u>

### Pledge/Gift Default (AGAPDEF) form

The label of the **Class** field in the **Gift Default Data** block was changed to **Class 1**, and the following fields were added:

- Class 2
- Class 3
- Comment

The label of the **Class** field in the **Pledge Default Data** block was changed to **Class 1**, and the following fields were added:

- Class 2
- Class 3

## Gift (AGAGIFT) form

The values entered in the Class 1, Class 2, Class 3, and Comment fields in the Gift Default Data block of AGAPDEF now default into the Gift Class 1, Gift Class 2, and Gift Class 3 fields of the Gift or Pledge Payment tab of AGAGIFT.

## Pledge (AGAPLDG) form

The values entered in the **Class 1**, **Class 2**, and **Class 3**, fields in the **Pledge Default Data** block of AGAPDEF now default into the **Pledge Class 1**, **Pledge Class 2**, and **Pledge Class 3** fields of the **Pledge Header** tab of AGAPLDG.

## Pledge Mass Entry (AGAPMAS) form

When you use Copy Pledge Defaults on the Options menu, the system enters the values from the **Class 1**, **Class 2**, and **Class 3**, fields in the **Pledge Default Data** block of AGAPDEF into the **Class**, **Class 2**, and **Class 3** fields of the key block of AGAPMAS.

## Third Party Payment (AGATPAY) form

The label of the **Class** field in the **Gift Information** block was changed to **Class 1**, and the following fields were added:

- Class 2
- Class 3

# **Changed table**

The following table was changed to support this enhancement.

# AGBPDEF

The following columns were added to this table.

| AGBPDEF_PCLS_CODE_2  | VARCHAR2(4)   |
|----------------------|---------------|
| AGBPDEF_PCLS_CODE_3  | VARCHAR2(4)   |
| AGBPDEF_GCLS_CODE_2  | VARCHAR2(4)   |
| AGBPDEF_GCLS_CODE_3  | VARCHAR2(4)   |
| AGBPDEF_GIFT_COMMENT | VARCHAR2(300) |

# **Miscellaneous Enhancements**

The following miscellaneous enhancements were delivered for this release:

- <u>"Project/interest code enhancement" on page 12</u>
- <u>"User interface improvements" on page 14</u>
- "Changed PLUS scripts" on page 17
- <u>"Seed data support for the Event Attendance enhancement in Advancement Self-Service" on page 18</u>

# **Project/interest code enhancement**

You can now specify whether a project/interest code is active on the Project/Interest Code Validation (ATVPROJ) form.

This delivers CR-000123113.

The rest of this section discusses the following topics:

- <u>"Changed forms" on page 12</u>
- <u>"Changed table" on page 13</u>

### **Changed forms**

The following forms were changed to support this enhancement.

#### Project/Interest Code Validation (ATVPROJ) form

The Active check box was added to this form.

#### **Miscellaneous forms**

If a project/interest code is inactive, it is not displayed in drop-down lists on forms, nor can it be entered manually.

If a code was assigned to a record when it was active and later is changed to inactive, the code continues to be displayed on the record. The project/interest code on a record with an invalid code can be maintained, but if you enter the same or another inactive code, the change cannot be saved.

The logic of the following forms was changed to prevent using an inactive project/interest code.

| Form                                          | Location                            | Field                          |
|-----------------------------------------------|-------------------------------------|--------------------------------|
| Function Affiliation (AEAAFIL)                | Projects block                      | Code                           |
| Prospect Contacts (AMACONT)                   | Contacts tab                        | Project                        |
| Project Designations (AMADESG)                | Key block                           | Project                        |
| Prospect Strategy Plan (AMAPLAN)              | Strategy Assignment block           | Project                        |
| Prospect Pool Inquiry (AMAPOOL)               | Key block                           | Project                        |
| Moves by Project (AMAPROJ)                    | Key block                           | Project or<br>Interest<br>Area |
| Moves by Prospect (AMAPROS)                   | Key block                           | Project or<br>Interest<br>Area |
| Moves by Staff (AMASTAF)                      | Key block                           | Project                        |
| Strategy Plan Rules (AMASTGY)                 | Key block                           | Project                        |
| Advancement Prospect Information<br>(AMAINFO) | Project and Interest Areas window   | Code                           |
| Prospect Proposal (AMAPROP)                   | Summary sub-tab of the Projects tab | Project                        |
| Strategy Plan List (AMCSTGY)                  | Main window                         | Project                        |
| Contact Mass Entry (APACMAS)                  | Prospect Details and Action window  | Project                        |

# **Changed table**

The following table was changed to support this enhancement.

## ATVPROJ

The following column was added to this table.

ATVPROJ\_ACTIVE\_IND

VARCHAR2(1)

# **User interface improvements**

This release delivers the following improvements to Banner Advancement user interface:

- <u>"Changed forms" on page 14</u>
- "Changed reports" on page 16
- "Changed tables" on page 16
- "Changed view" on page 16

### **Changed forms**

The following forms were changed to support this enhancement:

- <u>"Advancement Cashier Session Review (AGACREV) form" on page 14</u>
- <u>"Employer Matching Gift Payment (AGAMATG) form" on page 15</u>
- <u>"Designation Within Campaign List (AGCDESG) form" on page 15</u>
- <u>"Prospect Pool Inquiry (AMAPOOL) form" on page 15</u>
- <u>"Prospect Proposal (AMAPROP) form" on page 15</u>
- <u>"Advancement Individual Search (AOAIDEN) form" on page 15</u>
- <u>"Advancement Organization Header (AOAORGN) form" on page 15</u>
- "Solicitor Annual Goals (ASASANG) form" on page 16

#### Advancement Cashier Session Review (AGACREV) form

Supervisor users can now add comments to active and inactive cashiering sessions. This delivers CR-000123021. To support this change, the following fields were added to this form:

- Comment field on the Current Session tab
- Comment field in the Inactive Session Details block of the Inactive Sessions tab

In addition, supervisor users can now also update the value in the **Drawer Total** field on of the **Inactive Sessions** tab after a session has been finalized. Non-supervisor users still cannot update this value. This delivers CR000122117.

#### Employer Matching Gift Payment (AGAMATG) form

Previously, the system sorted pending matches in gift number order (oldest to newest) on this form. It now sorts them in name order. This delivers CR000122111.

You can now query on the ID and (untitled) Name fields. This delivers CR000122112.

#### Designation Within Campaign List (AGCDESG) form

Previously, the system displayed only the designation code on this form. The **Name** field, which displays the description associated with the designation code, was added to the **Designation Within Campaign List** window to provide better clarity. This delivers CR000122113.

#### Prospect Pool Inquiry (AMAPOOL) form

The results of a search on this form are now sorted by name instead of PIDM. This delivers CR000122116.

#### Prospect Proposal (AMAPROP) form

To make it easier to find gifts and pledges on the Results sub-tab of the Projects tab of the Prospect Proposal (AMAPROP) form, date columns were added to the list of values windows as follows:

- Gift Number field: the Gift Date column was added to the All Gift Credit window
- Pledge Number field: the Pledge Date column was added to the All Pledges window

This delivers CR000122115.

#### Advancement Individual Search (AOAIDEN) form

The **Deceased** check box was added to this form. The check box is display only and cannot be used for filtering. The value defaults from SPRIDEN. This delivers CR000122120.

#### Advancement Organization Header (AOAORGN) form

Because the type of business an organization is in often is unknown, the system no longer requires a value for it to be entered on this form. The **Business** field in the **Business Information** block is no longer required. This means that you can now create an organizational record on this form by entering only a category in the top data block. (All other fields on the first tab are optional.) If this occurs, the organizational record in the AOBORGN table could have no values populated except the PIDM, activity date, and create date. This delivers CR000122109.

#### Solicitor Annual Goals (ASASANG) form

You can no longer assign a contact to a solicitor, solicitor organization, and year combination to which the contact is already assigned on this form. If you try to assign a contact to a solicitor, solicitor organization, and year combination to which the contact is already assigned, the system now displays an error message and does not create a new record. This delivers CR000122114.

## **Changed reports**

The following reports were changed to support this enhancement.

#### Pledge Activity (AGPPACT) report

The message \*\*\*DECEASED\*\*\* is now displayed for deceased persons. This delivers CR000122118.

## **Changed tables**

The following tables were changed to support this enhancement.

#### AGBCSHR

The following column was added to this table.

AGBCSHR\_COMMENT

CLOB

#### AOBORGN

The AOBORGN\_BUSINESS column is now nullable.

## **Changed view**

The following view was changed to support this enhancement.

#### AGVMGID

The following columns were added to this view:

- AGVMGID\_EMPL\_FORM\_NAME
- AGVMGID\_EMPL\_SURNAME\_PREFIX

# **Changed PLUS scripts**

The files listed in the following table that are part of the Banner Advancement Upgrade and are migrated to \$BANNER\_HOME, but not applied anytime during the upgrade. These scripts can be applied anytime after the upgrade is applied.

| Script Name           | Description                                                                                                    |  |  |
|-----------------------|----------------------------------------------------------------------------------------------------|--|--|
| advmessage.sql        | This is an optional script to register/unregister the<br>banner_advancement_messages.xsd to xmlschema, which is part of GivingHistory wel<br>service.                                                                                |  |  |
| ahistory.sql          | This script will update the alumni history tables from pledge and gift detail data.<br>Included are insert statements for the APRCHIS and APRDHIS tables for IDs that have<br>received pledge multiple or gift multiple/memo credit. |  |  |
| afixpdes.sql          | Script to identify and correct the pledges with incorrect amount paid in the pdes record.                                                                                                    |  |  |
| conn_push_02.sql      | Script to insert data for Banner Push profile in a Advancement Connector Definitions Repeating Table.                                                                                                    |  |  |
| conn_push_01.sql      | Script to Insert data for Banner Push profile in a Advancement Connector Definitions<br>Base Table.                                                                                                    |  |  |
| conn_pull_02.sql      | Script to insert data for Banner Pull profile in a Advancement Connector Definitions Repeating Table.                                                                                                    |  |  |
| conn_pull_01.sql      | Script to insert data for Banner Pull profile in a Advancement Connector Definitions Base Table.                                                                                                    |  |  |
| conn_map.sql          | Script to insert new values for the iModules mapping table                                                                                                    |  |  |
| conn_gift_pull_02.sql | Script to create a Gift pull profile in a Advancement Connector Definitions Repeating Table.                                                                                                    |  |  |
| conn_gift_pull_01.sql | Script to create a Gift pull profile in a Advancement Connector Definitions Base Table.                                                                                                    |  |  |
| build_searches.sql    | This script will insert the supported Banner baseline values into the AOBDOSR and AORDOSR tables for all existing Advancement Officers who do not already have any Custom Searches built.                                            |  |  |
| aunhonpl.sql          | This script will update pledges to a 'U' status (Unhonored) based on an outstanding balance and a prompted campaign.                                                                                                    |  |  |
| aseason.sql           | Script to update seasonal addresses based on parameters of a date range to compare to the From date of the address.                                                                                                    |  |  |
| afixhigh.sql          | Script to update the highest gift information on APBGHIS. It was not being set on an IDs first gift. This script will only update if the record exists but the APBGHIS_HIGH_GIFT_NO is NULL.                                         |  |  |
| afixghis.sql          | Script to update APBGHIS - giving history summary table.                                                                                                    |  |  |

| Script Name            | Description                                                                                                    |
|------------------------|----------------------------------------------------------------------------------------------------|
| acontact.sql           | This script has the following parts:                                                                                                    |
|                        | <ul> <li>PART 1: Insert a contact record for those in the population that already have an<br/>existing contact record.</li> </ul>                                                    |
|                        | <ul> <li>PART 2: Insert a contact record for those in the population that do not already have an<br/>existing contact record.</li> </ul>                                             |
|                        | <ul> <li>PART 3: List out those in the population that were not prospects and therefore no<br/>contact was created.</li> </ul>                                                       |
|                        | <ul> <li>PART 4: List out those in the population that were prospects and therefore contacts<br/>were created.</li> </ul>                                                            |
| acompare.sql           | Sql script to compare giving over two date ranges by inserting into temporary tables to be used for internal processing within processes. This script will have the following parts: |
|                        | • PART 1: Insert records into agrtemp based on two prompted for date ranges.                                                                                                    |
|                        | <ul> <li>PART 2: Build agrtmp2 by inserting ranges and zeroes for the dollars and donor<br/>counts.</li> </ul>                                                                       |
|                        | <ul> <li>PART 3: It will then update agrtmp2 with the counts of dollars and donors.</li> </ul>                                                                                       |
|                        | <ul> <li>PART 4: Display the output of the report.</li> </ul>                                                                                                    |
|                        | <ul> <li>PART 5: Clean up (delete records) agrtemp and agrtmp2</li> </ul>                                                                                                    |
| del_status_history.sql | This routine is optional. Institution can be used to delete the extra status history records created from scenario two of the defect# CR-000120208.                                  |
|                        | This script will identify and delete all existing status history (AMRPSTH table) records with the value in <b>Status</b> and other fields are blank, on AMAINFO Status History tab.  |

# Seed data support for the Event Attendance enhancement in Advancement Self-Service

The following seed data is delivered in this release to support the Event Attendance enhancement delivered in Banner Advancement Self-Service 8.9.

# Advancement Officer Web Profile Items Validation Form (ATVDOWP)

The following seed data was added to this table.

| Code       | Description | Advancement<br>Individual Profile<br>Display Indicator<br>and Position | Advancement<br>Organization Profile<br>Display Indicator<br>and Position | Prospect Profile<br>Display Indicator<br>and Position | Display    | Title |
|------------|-------------|------------------------------------------------------------------------|--------------------------------------------------------------------------|-------------------------------------------------------|------------|-------|
| EVNT       | Event       | Selected                                                               | Selected                                                                 | Selected                                              | Selected   | Event |
| Attendance | 29          | 25                                                                     | 23                                                                       |                                                       | Attendance |       |

# Advancement Officer Web Manage My Prospects Form (ATVDOPP)

The following seed data was added to this table.

| Code      | Description      | Sequence | Display  | Section Title    |
|-----------|------------------|----------|----------|------------------|
| EVENTATTD | Event Attendance | 15       | Selected | Event Attendance |

# **Resolutions**

The Banner Advancement Resolutions Report 8.8 is a companion to this release guide. The Resolutions Report provides summary information about the change requests that are resolved in Banner Advancement 8.8. Use the following steps to access the Resolutions Report on the Ellucian Support Center:

- 1. Go to https://ellucian.force.com/clients/home/home.jsp.
- 2. Sign in to the Ellucian Support Center.
- 3. Select the Documentation Libraries tab.
- 4. Search for the Banner Advancement Resolutions Report 8.8.